# StarTechcom

Hard-to-find made easu®

# **USB 3.0 Dual Head Grafik-Adapter - HDMI® und DVI-I**

USB32HDDVII

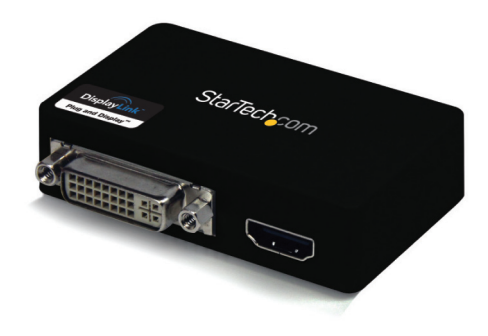

\*Tatsächliches Produkt kann von den Fotos abweichen

DE: Bedienungsanleitung - de.startech.com FR: Guide de l'utilisateur - fr.startech.com ES: Guía del usuario - es.startech.com IT: Guida per l'uso - it.startech.com NL: Gebruiksaanwijzing - nl.startech.com PT: Guia do usuário - pt.startech.com

Für die aktuellsten Informationen besuchen Sie bitte: www.startech.com

**Klasse A Digital-, oder Peripheriegeräte:** Hinweis: Durch Prüfung dieses Gerätes nach FCC, Teil 15, wurde die Einhaltung der Grenzwerte für digitale "Class A"-Geräte bestätigt. Diese Grenzwerte sollen einen angemessenen Schutz gegen schädliche Störungen bei Benutzung in einer Gewerbeumgebung gewährleisten. Dieses Gerät erzeugt, verwendet und strahlt Hochfrequenz-energie ab und kann, wenn es nicht entsprechend der Anleitung installiert oder verwendet wird, Störungen des Funkverkehrs verursachen. Der Betrieb dieses Gerätes in einem Wohngebiet kann wahrscheinlich schädliche Störungen verursachen, was bedeutet, dass der Betreiber in diesem Fall dazu verpflichtet ist, die Störungen auf eigene Kosten zu beheben.

- • neu ausrichten oder Umstellen der Empfangsantenne
- • den Abstand zwischen Gerät und Empfänger vergrößern
- • das Gerät mit einer Netzsteckdose verbinden, welche an einen anderen Stromkreis angeschlossen ist als der Empfänger
- • den Händler oder einen erfahrenen Radio- und Fernsehtechniker zu Rate ziehen

#### **Benutzung von Schutzmarken, eingetragenen Warenzeichen und anderen geschützten Namen und Symbolen**

Diese Bedienungsanleitung kann auf Schutzmarken, eingetragene Warenzeichen und andere geschützte Namen und/oder Symbole von Drittunternehmen verweisen, die in keiner Weise mit StarTech.com in Zusammenhang stehen. Wo diese auftreten, dienen sie lediglich der Veranschaulichung und stellen keine Befürwortung eines Produktes oder einer Dienstleistung durch StarTech.com oder eine Billigung der/des Produkte(s) dar, für welche diese Bedienungsanleitung erstellt ist oder für Drittunternehmen in Frage kommt. Unabhängig von einer etwaigen direkten Bestätigung an anderen Stellen in diesem Dokument, StarTech.com bestätigt hiermit, daß alle Marken, eingetragene Warenzeichen, Dienstleistungsmarken und andere geschützte Namen und/oder Symbole in dieser Bedienungsanleitung und in ähnlichen Dokumenten Eigentum ihrer jeweiligen Inhaber sind.

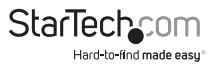

# Inhaltsverzeichnis

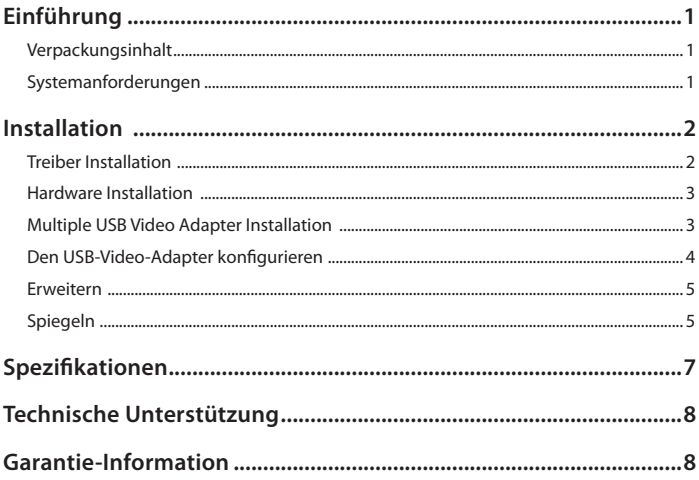

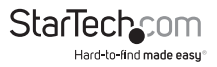

# Einführung

Der USB32HDDVII USB 3.0 HDMI ® und DVI-ich Dual-Head-Adapter wandelt einen verfügbaren USB-3.0-Port in einem DVI-I oder VGA-Anschluss (DVI auf VGA-Adapter mitgeliefert) und einen HDMI ®-Ausgang mit Unterstützung für High-Definition 1080p und 1920 x 1200 Video- und 5.1 Surround Sound Audio (nur von HDMI ® Port) um. Der Adapter bietet eine bequeme externe Video-Lösung, die es einfach macht einem USB-fähigen PC oder Laptop Computer (optimale Performance von USB 3.0, abwärtskompatibel mit USB 2.0) eine Multi-Monitor-Funktion hinzufügen.

Nutzt die hohe Bandbreite der (5 Gbit/s)-SuperSpeed USB Schnittstelle 3.0, die USBvideo-Adapter-Funktionen als eine bequeme Externe Grafikkarte, die verhindert, dass das Gehäuse des Computers für die Installation der Grafikkarte geöffnet werden muss. Der Adapter sorgt für geschmeidige, HD-Inhalte auf mehreren Bildschirme und kann verwendet werden, um Ihren primären Desktop zu spiegeln, damit das gleiche Bild auf jeder Anzeige angezeigt wird, oder um Ihren Desktop auf einen zweiten oder dritten Monitor zu verlängern und verdoppeln oder verdreifachen Sie Ihren Arbeitsbereich und steigern Sie Ihre Produktivität. Der USB 3.0 HDMI ® und DVI-I Adapter ist gesichert durch eine StarTech.com 2-Jahres-Garantie und beinhaltet kostenlose lebenslange technische Unterstützung.

### **Verpackungsinhalt**

- • 1x USB 3.0 auf HDMI®/DVI-I Grafik-Adapter
- 1x Mini USB 3.0 Kabel
- 1x DVI auf VGA Adapter
- 1x Treiber CD
- • 1x Installation Guide

### **Systemanforderungen**

- • USB fähiges Computer System mit verfügbarem USB 3.0 oder 2.0 port
- • CPU: Quad Core 2.4GHz oder höher (i5 empfohlen)
- RAM: 4GB oder höher
- • Microsoft® Vista(32/64-bit) 7(32/64-bit)Instruction Manual 2

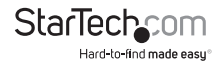

# Installation

## **Treiber Installation**

Die folgenden Installationsschritte müssen komplett abgeschlossen sein, bevor der USB 3.0 Video-Adapter an den Computer angeschlossen wird, um eine einwandfreie Funktion zu gewährleisten.

- 1. Laden Sie die neuesten Treiber von der StarTech.com Webseite (empfohlen), oder legen Sie die mitgelieferte Treiber-CD in Ihr CD/DVD-ROM-Laufwerk.
- 2. Suchen Sie die Setup.exe-Anwendung. Diese Datei befindet sich im Stammverzeichnis der Treiber-CD (z.B. D:\) oder heruntergeladenen Datei.
- 3. Führen Sie die Setup.exe Anwendung aus, welche den folgenden Bildschirm startet. Bitte klicken Sie ich akzeptiere, um den Installationsvorgang zu starten. Das Setup-Programm wird die Gerätetreiber und Softwareanwendung installieren.

**Hinweis:** Stellen Sie sicher, dass der USB-Video-Adapter nicht mit dem Host-Computer verbunden ist.

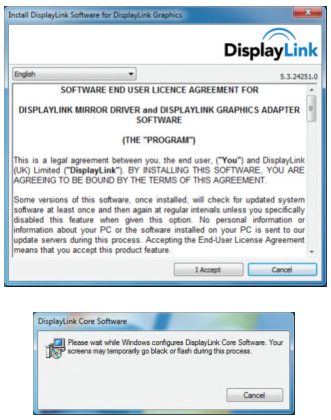

Hinweis: Der Bildschirm kann flackern oder schwarz werden, während der Installation. Keine zusätzliche Meldung erscheint, das die Installation abgeschlossen ist.

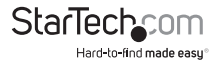

### **Hardware Installation**

1. Sobald der DisplayLink-Core-Software Bildschirm verschwunden ist, verbinden Sie Ihr USB32HDDVII-Gerät über das USB-Kabel an Ihren PC.

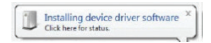

2. Das System startet, Treiber und Software-Anwendung (Konfigurationsbildschirm der DisplayLink-Software kann flackern oder schwarz werden, während der Installation).

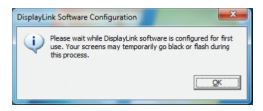

#### **\* Einige Systeme erfordern einen Neustart des Systems um den USB Display Adapter zu initialisieren.**

3. Schließen Sie Ihren HDMI ® und/oder DVI-Monitoren an einen verfügbaren HDMI ® und/oder DVI-Ports auf dem USB32HDDVII-Gerät an.

#### **\* VGA (RGB) Monitors are also supported via the included DVI to VGA adapter.**

4. Der USB-Video-Adapter ist nun einsatzbereit.

## **Multiple USB Video Adapter Installation**

Stellen Sie sicher, Sie haben die neueste Version der Treiber installiert, ansonsten bitte laden sie von der StarTech.com Website (www.startech.com).

- 1. Vervollständigen Sie die standard Treiber Installation, bis Sie den ersten USB-Video-Adapter anschließen.
- 2. Schließen Sie einen anderen Monitor/Display an den zweiten USB-Video-Adapter an, und schalten Sie die Anzeige an.
- 3. Verbinden Sie den USB-Typ A-Stecker auf den zweiten USB-Video-Adapter an einen verfügbaren USB-3.0-Anschluss auf dem Hostcomputer. Die Treiberinstallation beginnt automatisch.

Wiederholen Sie diese Schritte für jedes zusätzliche USB-Video-Adapter, die Sie installieren möchten. Sobald alle USB Video Adapter installiert sind, starten Sie den Computer neu. Nach dem Neustart werden Sie möglicherweise aufgefordert, ein letztes Mal neu zu starten; tun Sie dies bitte.Bedienungsanleitung 4

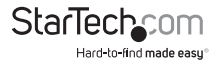

### **Den USB-Video-Adapter konfigurieren**

Wenn Geräte angeschlossen sind, erscheint ein Symbol in der Taskleiste. Dadurch erhalten Sie Zugriff auf das Menü DisplayLink ® Manager.

1. Klicken Sie in der Taskleiste auf den Show-Ausgeblendete Symbole-Pfeil, um alle verfügbaren Symbole zeigen.

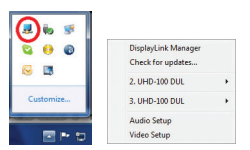

2. DisplayLink ® Symbol anklicken. Zwei Optionen werden angezeigten 2.UHD-100-DP und 3.UHD-100-DP. Diese repräsentieren jeweils verfügbaren Display (HDMI ® oder DVI). Auswahl von entweder Anzeige wird ein Untermenü mit den konfigurierbaren Optionen für die jeweiligen Anzeige verlängern. Jedes Display wird unabhängig konfiguriert. Alle Konfigurationsoptionen werden unten angezeigt und beschrieben.

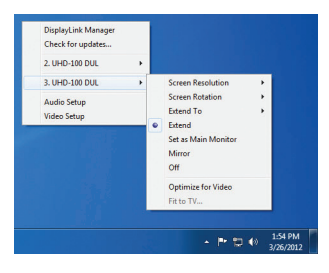

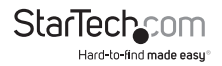

## **Erweitern**

Der Monitor (s) der an der USB32HDDVII USB Grafik Adapter angezeigt ist eine Erweiterung des Benutzers aktiven Windows-Desktop. Der zusätzliche Desktop-Bereich ist eine große Produktivität Hilfe, so dass mehr Anwendungen oder Dokumente zu einem Zeitpunkt sichtbar sind. Das Gerät ist nun in der Richtung in der es das letzte Mal war, als das Display in diesem Modus verlängert war. Für mehr Kontrolle, verwenden Sie die, um das Untermenü erweitern und wählen Sie eine der Optionen. Dies versetzt das Gerät in den extend-Modus, und legt sie auf die Links / Rechts / Oben / Unten der main (Primär-) Monitor.

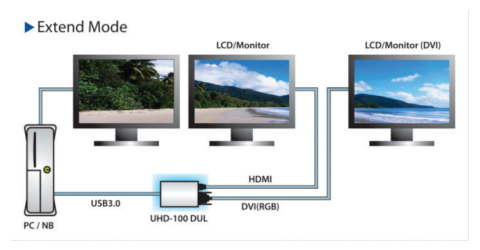

## **Spiegeln**

Der Monitor (s) an dem USB32HDDVII USB Grafik Gerät ist eine Verdoppelung der primären Anzeige.

Die Auflösung, die Farbtiefe und die Bildwiederholfrequenz des primären Bildschirms auf dem Monitor mit dem USB Grafik Gerät repliziert.

**Hinweis:** Wenn die Monitore verwendet unterschiedliche Spezifikationen sind, wird das System primäre Grafikkarte alle Einstellungen, um die Spezifikation einer einheitlichen Seitenverhältnis beibehalten senken skalieren.

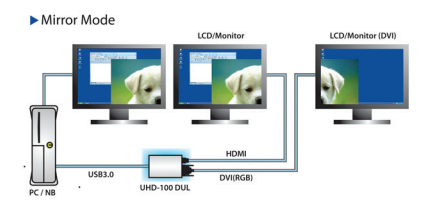

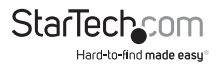

#### **Verlängern auf**

Diese Option können Sie angeben den physischen Speicherort des Monitors an die USB32HDDVII in Bezug auf die Systeme an Bord Monitor angeschlossen. Screen Resolution

#### **Bildschirmauflösung**

Diese Option können Sie die Auflösung auf dem Monitor mit dem USB32HDDVII-Gerät verbunden zu ändern. Wählen Sie einfach die gewünschte Option aus der Liste der unterstützten Auflösungen im Untermenü angezeigt.Screen Rotation

#### **Bildschirmdrehung**

Diese Option können Sie Ausrichtung zu ändern, in dem der Bildschirm angezeigt wird. Die zwei häufigsten Arten der Orientierung sind hoch- und Querformat.Set as Main Monitor

#### **Als primären Monitor festlegen**

Bei Auswahl dieser Option kann der Computer den Monitor angeschlossen durch Betrachten der USB32HDDVII als primären Monitor. Ihrem primäre Monitor zeigt alle System-Mitteilungen und Vorrang mit Anwendungen.

#### **Aus**

Diese Option deaktiviert den Monitor an die USB32HDDVII angeschlossen.

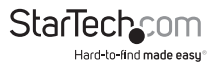

# Spezifikationen

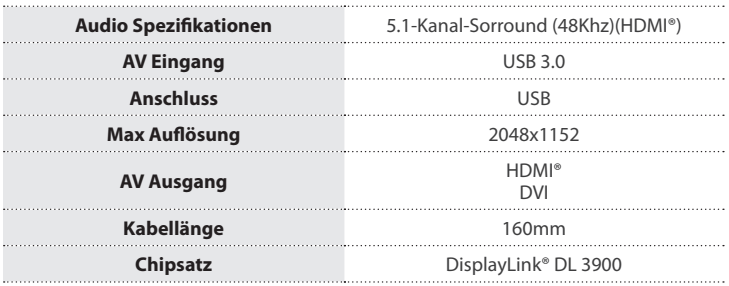

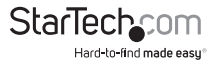

# Technische Unterstützung

StarTech.com's lebenslange technische Unterstützung ist ein wesentlicher Bestandteil unseres Engagements um branchenführende Lösungen zu bieten. Wann immer Sie Hilfe mit Ihrem Produkt brauchen, besuchen Sie **www.startech.com/support** und greifen auf unsere umfassende Auswahl von Online-Tools, Dokumentationen und Downloads zu.

Für die aktuellsten Treiber/Software besuchen Sie bitte **www.startech.com/downloads**

# Garantie-Information

Dieses Produkt unterliegt einer zweijährigen Garantie.

Darüberhinaus gewährt StarTech.com auf seine Produkte eine Garantie auf Materialund Verarbeitungsfehler für die angegebenen Zeiträume ab Kaufdatum. Während dieser Zeit können Produkte zur Reparatur oder Ersatz durch gleichwertige Produkte unserer Wahl ersetzt werden. Die Garantie deckt lediglich Ersatzteile und Arbeitskosten ab. StarTech.com übernimmt keine Garantie für Mängel oder Schäden, die durch unsachgemäße Behandlung, Veränderung oder normale Abnutzung entstehen.

#### **Haftungsbeschränkung**

In keinem Fall haftet StarTech.com Ltd und StarTech.com USA LLP (bzw. deren Führungskräfte, Direktoren, Angestellte oder Beauftragte) für Schäden (direkte oder indirekte, spezielle, Straf-, Begleit-, Folge- oder andere Schäden), entgangene Gewinne, Geschäftsverlust oder finanzielle Schäden, die aus oder im Zusammenhang mit der Verwendung des Produkts entstehen oder den aktuell bezahlten Preis für das Produkt überschreiten. In einigen Ländern ist der Ausschluß oder die Beschränkung von Begleit- oder Folgeschäden nicht erlaubt. Finden solche Gesetze Anwendung, treffen die in dieser Erklärung enthaltenen Einschränkungen oder Ausschlüsse nicht auf Sie zu.

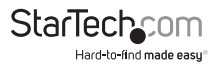

# **StarTechcom**

Hard-to-find made easu®

Hard-to-find made easy ist bei StarTech.com kein Slogan, es ist ein Versprechen.

StarTech.com ist Ihre "alles aus einer Hand" – Quelle für jede Anschlußmöglichkeit die Sie benötigen.

Von der neuesten Technologie bis zu älteren Produkten – all die Teile, die Alt und Neu zusammenfügt – wir können Ihnen helfen, die Teile zu finden um Ihre Lösung zu verbinden.

Wir machen es einfach, die Teile zu finden und liefern schnell, wo immer sie gebraucht werden. Sprechen Sie einfach mit einem unserer technischen Berater oder besuchen Sie unsere Website und sie werden in kürzester Zeit zu dem Produkt geführt, welches Sie brauchen.

Besuchen Sie **www.startech.com** für sämtliche Informationen über alle StarTech.com Produkte, ebenso um auf spezielle Ressourcen und zeitsparende Tools zuzugreifen.

*StarTech.com ist ein nach ISO 9001 zertifizierter Hersteller von Anschluß- und Technologieteilen. StarTech.com wurde 1985 gegründet und hat Niederlassungen in den Vereinigten Staaten, Kanada, dem Vereinigten Königreich und Taiwan und bietet weltweiten Service.*